1.Take out the protective cotton from the fan for your first use, in case the blades can't ratote when power on.

2.The conversion software can be found in the SD Card attached in the fan

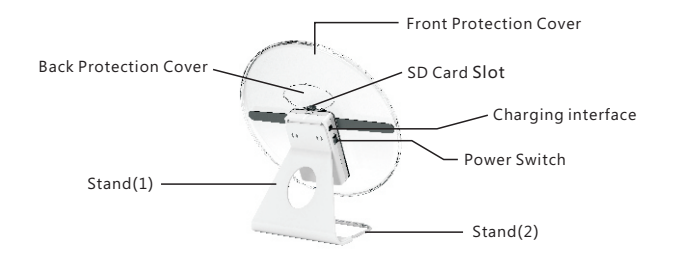

## **Remote Controller**

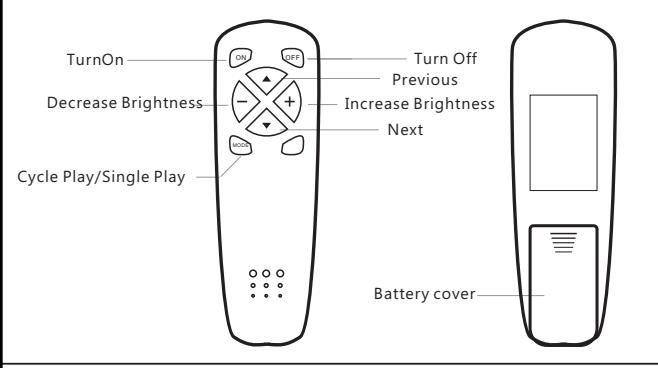

## **PC Software**

PC Conversion Software Instruction

1.Function

Convert your video and image files to bin files, then apply to the 30,42, 70, 100cm 3D hologram led fan

2.Format supported

MP4,JPEG,JPG,GIF,AVI,RMVB,PNG,MKV,WMV,MOV,FLV

3. Instructions

(1)Open the software "3D Display.exe"( you can find this software in TF card), As shown below

(2)Choose the right Mode for your machine,(different size are with different menu), as you can see in this image:

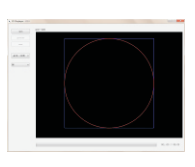

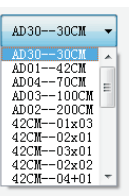

Instruction Manual

## **3D Hologram Fan**

1>"AD30--30CM":For 30cm 3D Holo fan (3)Click"Open" to choose the image and video in your computer

(4)Click "Preview"to adjust the display size, you can use the mouse to zoom and drag the crop box.

(5)Click "Save" to input the file name and start converting

(6)Copying the bin file into the TF card with a card reader, then it will play in the fan

2、Attentions:

(1)The output file name must be English and numbers. Special characters and symbols can't be read by the fan

(2)Single video length should not exceed 60 seconds

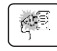

soft wire damage, in order to avoid danger it must be changed by the manufacturer, maintenance department or professional staff.

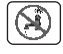

Please do not use water or other liquid to wash electrical components (e.g. power switch, motor, etc.) Electrical components can be cleaned with clean cloth.

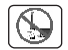

It is forbidden to disassemble the product for modification. It is recommended to check and clean the product every year to extend its service life.

## Special Declaration

- 1.This manual has been proofread carefully.
- 2.If the products have some technical improvements in the future, please be well noticed that we will not inform at that time
- 3.If there is any change in the appearance and color of the product, please refer to the physical object.
- 4. Internal pictures are for reference only.